**واحد کارهفتم** 

# **هدف جزیی**

# **توانايي ايجاد و استفاده از انواع رويهها در ويژوالبيسيك**

# **هدفهای رفتاری**

پس از مطالعه اين واحد كار از فراگير انتظار ميرود كه: -1 انواع رويهها را در زبان برنامهنويسي ويژوالبيسيك توضيح دهد. -2 رويههاي رويداد را تعريف كند. -3 رويههاي فرعي و رويههاي تابعي را تعريف كند و تفاوت بين آنها را توضيح دهد. -4 بتواند با استفاده از دستورات Sub Exit و Function Exit از رويههاي فرعي و تابعي خارج شود. -5 انواع روشهاي ارسال متغيرها به رويهها و تفاوت بين آنها را بيان كند. -6 تف��اوت رويههاي عموم��ي و محلي را بيان كند و بتواند انواع رويهها را بهصورت عمومي و محلي تعريف كند.

#### **کلیات**

معمولا در طراحي پروژههاي واقعي نياز به دســتورالعملهاي فراواني خواهيد داشت و گاهي پيش ميآيد كه مجموعهاي از دستورالعملها در بخشهاي مختلفي از پروژه يا حتي ساير پروژهها به صورت تكراري استفاده ميشوند. در اين صورت ميتوان به جاي تكرار, اين مجموعه دستورات را يكبار در بخشي از پروژه نوشته و بارها مورد استفاده قرار داد. به اين منظور در پروژههاي بزرگ، برنامه به بخشهاي كوچكتر تقسيم ميشود و در نتيجه زمان لازم براي خطايابي و خطازدايي و نوشتن دستورالعمل ها به شكل قابل توجهي كاهش مي يابــد. به علاوه ايجاد تغييرات در برنامه براي ارتقا و توســـعه آن در آينده راحتتر و با خطاي كمتر توأم خواهد بود. به اين روش, برنامهنويسي ساخت يافته )Structural )ميگويند. همانطور كه ميدانيد اين ويژگي در زبان ويژوالبيسيك نيز وجود دارد و با استفاده از انواع رويهها )Procedure )ميتوانيد به روش ساخت يافته نيز برنامهنويسي كنيد. در ويژوالبيسيك، چهار نوع رويه وجود دارد كه عبارتند از: رويههاي فرعي (Sub Procedure), رويههاي تابعي (Function Procedure), رويههاي رويداد (Event Procedure) و رويههاي أماده ويژوالبيسيك (Visual Basic Procedure). در اين جا به توضيح سه گروه اول خواهيم پر داخت و در واحدكار بعد نحوه استفاده از رويههاي آماده ويژوالبيسيك را فراخواهيد گرفت.

### **7-1 رويههاي فرعي )Procedure Sub)**

گاهي اوقات لازم اســت تا برنامهنويس دســتورات مورد نظر خــود را به صورت يک بخش مســتقل از ســـاير دســتورات در پروژه قرار دهد و در هر زمان كه لازم باشد در هر جايي از پروژه (مانند ساير رويهها) از آن استفاده كند. در اين صورت استفاده از رويههاي فرعي ميتواند يكي از انتخابهاي مناسب براي وي باشد.

به عنوان مثال رويههاي رويداد از نوع رويههاي فرعي هســـتند كه بارها از آن اســتفاده كردهايد. رويههاي فرعي ديگر را نيز مي توانيد در ماژول فرم، تعريف و اســتفاده كنيد. اما همانطور كه ميدانيد رويههاي رويداد بهطور خودكار درزمان الزم اجرا ميشوند، اما براي اجراي رويههاي فرعي كه برنامهنويس تعريف مي كند بايد از دستورات خاصي استفاده شود تا بتواند رويه را در زمان مناسب اجرا كند.

در اين جا الزم اس��ت تا نحوه تعريف يك رويه را به طور كلي بياموزيد، براي تعريف يك رويه فرعي به اين شكل عمل كنيد: ). . . , نوع آرگومان As نام آرگومان اول( نام رويه فرعي Sub Private ............. **دستور)ات(**

End Sub

تعريف يك رويه فرعي با كلمه كليدي Private آغاز مي شود. استفاده از اين عبارت در تعريف يك رويه فرعي سبب مي شود تا رويه مربوطه به عنوان يك رويه محلي تعريف شود؛ بنابراين فقط در ساير رويه هاي همان ماژول فرمي كه در آن تعريف شده، قابل شناسايي و فراخواني است. در ادامه تعريف رويه، كلمه كليدي Sub و به دنبال آن نام رويه فرعي قرار مي گيرد. براي نام گذاري رويه ها مي توانيد مانند متغيرها عمل كنيد.

پــس از آنكه نام رويـــه را تعيين كرديد بايد نام و نوع آرگومانهاي رويه را مشــخص كنيد. در واقع آرگومان ها متغيرهايي هستند كه به برنامه نويس اجازه مي دهند تا از اين طريق ً مقادير موردنظر را به رويه فرعي ارسال كنند. قوانين تعريف و نام گذاري آرگومان ها دقيقا مشابه متغيرهاست.

البتــه اســتفاده از آرگومانها اجباري نبوده و يك رويه فرعــي مي تواند يك, دو يا چند آرگومان داشـــته باشد يا اين كه اصلاً هيچ آرگوماني نداشته باشد. اما در صورت استفاده از آن ها بايد در هنگام فراخواني رويه، دقت الزم را براي انتقال مقادير مورد نظر به آرگومان ها به عمل آوريد.

پس از خط اول تعريف رويه، دستورات مورد نظر كه در رويه اجرا مي شوند، قرار داده شده و خاتمه رويه نيز با عبارت Sub End تعيين مي شود. بدين صورت رويه شما در ماژول فرم تعريف مي شود.

 مثال :1 پروژه اي طراحي كنيد كه طول و عرض يك مستطيل را از كاربر دريافت كند و با اس��تفاده از يك رويه فرعي، محيط و مساحت آن را محاسبه كرده و نمايش دهد. براي انجام اين كار مراحل بعد را انجام دهيد:

 1 - برنامه ويژوال بيسيك را اجرا كنيد و يك پروژه از نوع EXE Standard به همراه يك فرم مطابق شكل 7-1 ايجاد كنيد.

وزارت کار و امور اجتماعی نام استاندارد: برنامه نویسی ویژوال بیسیک مقدماتی شماره: 2 / 1 / 15 - ف، هـ شماره: 1 / 3 / 1 / 80 84/ - 0

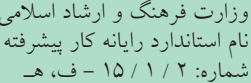

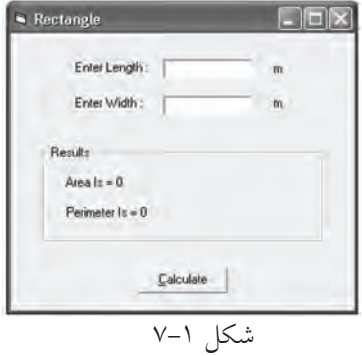

ميبينيد كه دو كادر متن براي دريافت طول و عرض مستطيل در نظر گرفته شده است و پس از ورود دادهها با كليك روي دكمه Calculate محيط و مساحت مستطيل محاسبه خواهد شد. 2 - براي محاسبه محيط و مساحت مستطيل با استفاده از يك رويه فرعي، ابتدا بايد آن را تعريــف كنيــد بنابراين به پنجره ماژول فرم رفتــه و تعريف رويه را به اين صورت تايپ كنيد، سپس كليد Enter را بفشاريد.

Private Sub rectangle ()

عبارت Sub End در پايين دس��توري كه تايپ كردهايد به طور خودكار ظاهر ميشود. در واقع اين دو دستور محدوده رويه فرعي را تعيين ميكنند و دستورات مربوط به رويه در بين اين دو خط قرار ميگيرند. رويههاي فرعي نيز مانند رويههاي رويداد داراي يك نام هستند. نامگــذاري رويههاي فرعي مانند نامگذاري متغيرهاســت و از همان قوانين پيروي ميكنند. 3 - در اين مرحله بايد دس��تورات مربوط به محاس��به محيط و مساحت مستطيل را در رويه فرعي rectangle تايپ كنيد؛ بنابراين رويه را به صورت بعد تنظيم كنيد:

Private Sub rectangle()

Dim sngl As Single, sngw As Single

Dim sngarea As Single, sngperi As Single

 $sngl = Val(txtl.Text)$ 

 $gray = Val(txtw.Text)$ 

sngarea = sngl  $*$  sngw

 $snqperi = 2 * (snq1 + sngw)$ 

 $Iblarea.Caption = "Area Is = " + Str(sngarea)$ 

 $lblperi.Caption = "Perimeter Is = " + Str(sngeri)$ 

End Sub

در ايسن رويه ابتــدا دادههـــاي ورودي در كادرهاي متن به عدد تبديل مي شـــوند و در متغيرهاي sngw و sngw ذخيره مي شـوند، سپس عمليات محاسبه مساحت و محيط انجام و در نهايت با استفاده از كنترلهاي برچسب نمايش داده ميشوند.

پس از تعريف يك رويه فرعي الزم است نحوه استفاده از دستورات موجود در رويه يا به عبارت بهتر اجراي رويه فرعي را بدانيد به اين عمل فراخواني رويه نيز ميگويند. براي انجام اين كار ميتوانيد با توجه به نياز خود يكي از روشهاي زير را به كار گيريد:

**) . . . , مقدار مربوط به آرگومان اول( نام رويه Call**

 **. . . , مقدار مربوط به آرگومان اول نام رويه** 

فراخواني مي تواند با دســتور Call يا بدون آن انجام شــود سپس نام رويه و در صورت استفاده از آرگومانها, مقادير يا متغيرهاي متناسب با هر يك را در داخل پرانتز تايپ كرده و با كاراكتر كاما (,) از يكديگر جدا كنيد.

4 - براي آنكه بتوانيد دستورات موجود در رويه rectangle را اجرا كنيد بايد در رويداد Click دكمه Calculate، اين دستور را تايپ كنيد: Call rectangle

دستور Call در هنگام اجرا، رويه rectangle را فراخواني ميكند، به عبارت ديگر اجراي برنامه به رويه rectangle منتقل مي شـود و پس از رســيدن به عبارت End Sub در اين رويه اجراي برنامه مجدداً به محل فراخواني باز ميگردد و دستور بعد از Call اجرا ميشود. 5 - پروژه و فرم را با نام rectangle ذخيره نماييد. 6 - پروژه را اجرا نماييد. اعداد 4 و 6 را به عنوان طول و عرض مستطيل وارد كنيد و روي دكمه Calculate كليك كنيد و نتيجه محاسبه را بررسي نماييد.

7 - پروژه را براي مقادير ديگر نيز بررسي كنيد، سپس به پنجره ويژوالبيسيك بازگرديد.

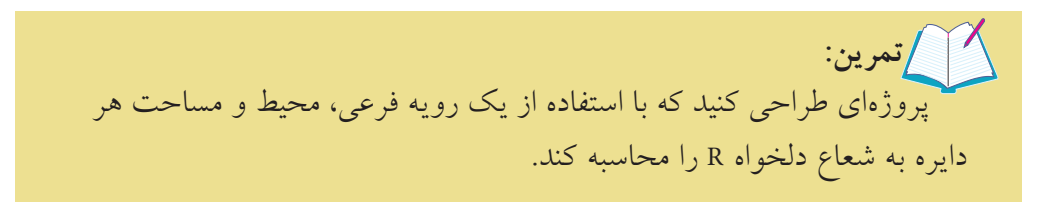

وزارت فرهنگ و ارشاد اسلامی<br>نام استاندارد رایانه كار پیشرفته<br>نام استاندارد رایانه كار پیشرفته

نام استاندارد رايانه كار پيشرفته نام استاندارد: برنامه نويسی ويژوال بيسيك مقدماتی<br>شماره: ۱۵/۱/۲ هـ ف) هــ شماره: 1 / *٣ / ١ / ٨٠ / ٨٩* هـ

 **مث��ال :2** پ��روژه اي طراحي كنيد كه عدد دلخواهي را از كاربر دريافت كرده و زوج با فرد بودن ان را با اســـتفاده از يک رويه فرعي مشـــخص كند. براي انجام اين كار مراحل بعد را به ترتيب انجام دهيد:

1 - يك پروژه از نوع EXE Standard و يك فرم مطابق شكل 7-2 ايجاد كنيد. 2 - روي منوي Tools در پنجره ويژوال بيس��يك كليك كنيد و سپس گزينه -Proce Add

dure ... را برگزينيد تا كادر محاوره Add Procedure نمايش داده شود. 3 - در كادر مت��ن Name نام رويه را تايپ كنيد. براي رويه اين مثال، از عبارت -oddor even استفاده كنيد )شكل 7-3(.

4 - در بخش Type گزينه Sub را براي ايجاد رويه فرعي انتخاب كنيد.

5 - در بخش سوم از تنظيمات كادر محاوره Procedure Add براي ميدان ديد و شناسايي رويه )Scope )دكمه انتخاب Private را برگزينيد.

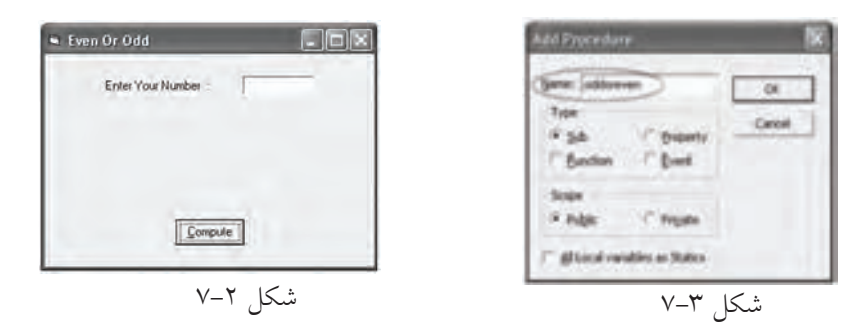

6 - در پاي��ان روي دكمه OK در كادرمحاوره Procedure Add كليك كنيد تا رويه فرعي در ماژول فرم اضافه شود.

7 - اكن��ون به پنجره ماژول فرم برويد و رويه oddoreven را به صورت زير تنظيم كنيد: Private Sub oddoreven (sngno As Single)

If (sngno Mod  $2$ ) = 0 Then

MsgBox "your number is even .»,, "Message»

Else

MsgBox "your number is odd .»,, "Message»

End If

End Sub

رويــه فرعــي oddoreven داراي يك آرگومان با نام sngno مي باشــد كــه از نوع Single تعريف شـــده است، از اين آرگومان براي انتقال عددي كه مي خواهيد زوج يا فرد بودن آن را داخل رويه معين كنيد، استفاده مي شود. داخل رويه نيز با استفاده از عملگر Mod و يك If باقي مانده تقسيم عدد مورد نظر كه در آرگومان sngno ذخيره شده است بر عدد دو بررسي مي شود. اگر اين مقدار برابر صفر باشد كادر پيام، عدد را به عنوان يك عدد زوج و در غير اين صورت عدد را به عنوان يك عدد فرد معرفي خواهد كرد.

8 - در اي��ن مرحله بايد رويداد Click دكمه فرمان Compute به ش��كلي تنظيم ش��ود تا در صورت كليك روي دكمه Compute رويه فرعي oddoreven فراخواني شــده و زوج يا ف��رد بودن عدد مربوطه را معين كن��د، بنابراين رويه رويداد Click دكمه Compute را به اين صورت تنظيم كنيد:

Private Sub cmdcom Click()

Dim snginput As Single

 $s$ nginput = Val(txtno.Text)

Call oddoreven (snginput)

End Sub

در اين رويداد پس از تعريف متغير snginput، با اس��تفاده از تابع Val عبارت تايپ شده در كادر متـــن به مقــدار عددي تبديل و در متغير snginput ذخيره مي شـــود. در مرحله بعد بايد رويه فرعي oddoreven را فراخواني كرد. براي اين كار با اس��تفاده از دس��تور Call رويه فراخواني مي شـود و بــراي آنكه عدد مورد نظر كاربر كه در متغير snginput ذخيره شـــده اســت در اختيار رويه قرار گيرد، نام متغير snginput پس از نام رويه و در داخل پرانتز ذكر مي ش��ود، در اين صورت در هنگام اجراي دس��تور Call بين متغير snginput و متغير sngno ارتبــاط برقرار مي شـــود و در واقع هنگام اجـــراي رويه، مراجعه به متغيـــر sngno به منزله مراجعه، خواندن و ذخيره سازي اطالعات در متغير snginput است.

 در صورتي ك��ه يك رويه داراي آرگومان باش��د، اگر بع��د از تعريف رويه، نام رويه را در **نكته**ماژول فرم تايپ كنيد؛ ويژوال بيسـيك يك راهنمايي به صورت ToolTip را كه شــامل نام رويه و نام و نوع آرگومان هاي آن مي باشد، نمايش مي دهد )شكل 7-4(. نام استاندارد رایانه کار پیشرفته نام استاندارد: برنامه نویسی ویژوال بیسیک مقدماتی

 وزارت فرهنگ و ارشاد اسالمی وزارت کار و امور اجتماعی شماره: 1 / 1 / 10 – ف، هـ شماره: 1 / 1 / 4 / - ف، هـ شماره: 1 / 7 / 1 / 1 / 80 هـ شماره: 1 / 7 / 1 / 80 هـ شماره:

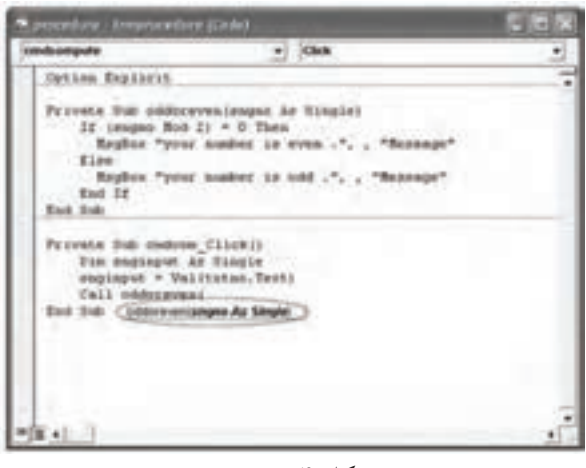

شكل 7-4

9 - پروژه و فرم را با نام oddeven ذخيره كرده، سپس آن را اجرا كنيد. 10 - در كادر متن فرم برنامه، عدد 4 را تايپ كنيد و روي دكمه Compute كليك كنيد. در اين صورت رويه فراخواني مي شـود و عدد ۴ كه در متغير snginput ذخيره شــده است، در آرگومان sngno كپي مي شـــود و ســـپس نوع عدد تعيين شده و در كادر پيام، پيغام «عدد زوج است» نمايش داده مي شود. 11 - پروژه را براي چند عدد ديگر بررسي كنيد و به محيط برنامهنويسي ويژوالبيسيك باز گرديد.

### **7-2 رويههاي تابعي )Procedure Function)**

نوع ديگري از رويهها، رويههاي تابعي هستند. رويههاي تابعي شبيه به رويههاي فرعي هس��تند با اين تفاوت كه از آنها در مواردي كه الزم باشد، استفاده ميشود و پس از انجام مجموعهاي از محاســبات، مقداري به محل فراخواني رويه، بازگشــت داده مي شــود. قبلاً از بعضي رويههاي تابعي آماده در ويژوالبيسـيک اســتفاده كردهايد، براي مثال مي توان به رويه تابعي Str ،Val و نظاير آنها اشــاره كرد. تابع Val با دريافت يك رشته از كاراكترهاي رقمــي آن را به مقدار عددي تبديل ميكند و تابع Str با دريافت يك مقدار عددي آن را به رشته تبديل مي نمايد. در ويژوالبيسـيك امكان تعريف رويههاي تابعي مورد نياز توسط برنامهنويس نيز وجود دارد.

تعريف و فراخواني رويههاي تابعي نيز شـبيه به رويههاي فرعي اســت. براي تعريف رويههـاي تابعي مي توانيد رويه را در ماژول فرم تايپ كنيد يا از كادر محاوره Add Procdure استفاده كنيد. شكل كلي تعريف رويههاي تابعي به اين صورت است:

**نوع مقدار بازگش��تي As ( . . . , نوع آرگومان As نام آرگومان( نام تابع Function Private**

 **مقداربازگشتي=نام تابع**  ..................**دستور)ات(**

#### **Function End**

تعريف يك رويه تابعي مانند رويه فرعي بوده و با كلمه كليدي Private آغاز شــده و باعث ميشود رويه تابعي به صورت محلي تعريف شود. در ادامه تعريف رويه تابعي كلمه كليــدي Function و به دنبال آن نام رويه تابعي قرار مي گيــرد. قوانين نامگذاري رويههاي تابعي مانند رويههاي فرعي و متغيرهاست.

پـــس از تعييــــن نام رويه تابعي بايد نـــام و نوع آرگومانهاي رويه را مشـــخص كنيد تا بـــا اســـتفاده از آنها مقادير مورد نياز به رويه ارســـال شـــوند. نحوه تعريف و اســـتفاده از آرگومانها در رويههاي تابعي مانند رويههاي فرعي ميباشـــد و استفاده از آنها و تعداد و نوع آرگومانها اختياري است. پس از تعريف رويه تابعي بايد دستورات مورد نظر خود را در رويه قرار داده و خاتمه رويه را با عبارت Function End تعيين كنيد.

 اما نكته مهمي كه در رابطه با رويههاي تابعي وجود دارد و در رويههاي فرعي موجود نيســت، مربوط به نحوه بازگشــت يک مقدار به محل فراخواني مي شود. همانطور كه در شكل كلي تعريف رويه تابعي ميبينيد، بايد مقداري را كه ميخواهيد بازگشت دهيد به نام تابع انتساب دهيد. با رسيدن به اين دستور و اجراي آن مقدار تعيين شده به محل فراخواني بازگشــت داده مي شـــود. علاوه بر اين بايد نوع مقدار بازگشتي در انتهاي خط اول تعريف رويه و پس از معرفي آرگومانها معين شــود. براي فراخواني يک رويه تابعي مي توانيد به اين شكل عمل كنيد:

... , مقدار مربوطبه اَر گوماناول) نامرويه تابعي=ناميكمتغيرمتناسببانوعدادهبازگشتي

همچنيــن ميتوانيــد رويه تابعي را بــدون آنكه مقداري را به عنوان نتيجه محاســبات بازگشــت دهد، تعريف كنيــد. در اين صورت فراخواني رويه تابعــي ميتواند به صورت فراخواني يك رويه فرعي باشد. نام استاندارد رايانه كار پيشرفته نام استاندارد: برنامه نويسی ويژوال بيسيك مقدماتی<br>شماره: ۱۵/۱/۲ هـ ف) هــ شماره: 2 / 1 / 15 - ف، ه� شماره: 1 / 3 / 1 / 80 84/ - 0

وزارت فرهنگ و ارشاد اسلامی<br>نام استاندارد رایانه كار پیشرفته<br>نام استاندارد رایانه كار پیشرفته

## **) . . . , مقدار مربوط به آرگومان اول( نام رويه Call**

 **. . . , مقدار مربوط به آرگومان اول نام رويه** 

**نكته:** مقدار بازگشـــتي يک تابع ميïتواند به عنوان مقدار ارســـالي براي تابع ديگري اســـتفاده شود. نوع مقدار بازگشتي در تعريف تابع با توجه به نوع داده اي كه به محل فراخواني بازگشت مي دهد تعيين مي شود.

اگر نوع مقدار بازگشتي در تعريف تابع تعيين نشود به طور پيش فرض از نوع داده Integer استفاده مي شود.

**مثال ٣:** پروژهای طراحی كنید كه با اســـتفاده از یک تابع، باقیمانده تقســـیم دو عدد دلخواه را محاسبه كرده و نمايش دهد. براي اين كار مراحل بعد را انجام دهيد:

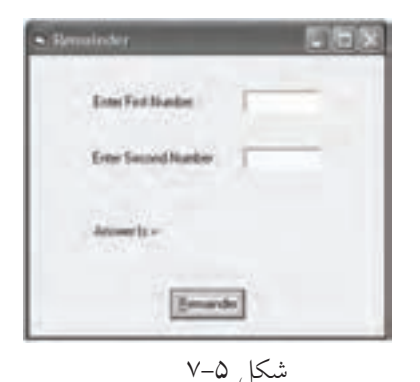

1 - برنامه ويژوال بيسيك را اجرا كنيد و يك پ��روژه از ن��وع EXE Standard به همراه يك فرم مطابق شكل 7-5 ايجاد كنيد.

دو كادر متــن روي فرم قرار دارند كه اعداد موردنظـر در آنها وارد خواهند شــد و كاربر با كليك روي دكمه Remainder باقي مانده تقس��يم دو عدد را مشاهده خواهد كرد.

2 - ب��ه پنجره ماژول ف��رم برويد و تاب��ع remainder را به اين صورت براي محاس��به باقيمانده تقسيم دو عدد تعريف كنيد:

Private Function remainder (intno 1 As Integer, intno 2 As \_ Integer) As Integer

Dim intresult As Integer

 $\text{interval} t = \text{intno1}$  Mod  $\text{intno2}$ 

 $remainder = intervalt$ 

**End Function** 

تابع remainder داراي دو آرگومان 1intno و 2intno است كه براي دريافت مقدار مقسوم و مقســـوم عليه بهكار مي روند؛ سپس در بخش دســـتورات اين رويه ابتدا يک متغير محلي ديگر براي ذخيرهســـازي باقيمانده تقســـيم، تعريف مي شـــود و به دنبال آن با اســـتفاده از عملگــر Mod باقي مانده تقســيم دو عدد در اين متغير (intresult) ذخيره مي شــود. اما براي آنكه نتيجه محاس��به به محل فراخواني بازگشت داده شود از دستور intresult = remainder اس��تفاده ميشود و نتيجه محاسبه كه در متغير intresult ذخيره شده است به نام تابع نسبت داده مي شود. به علاوه چون متغير intresult از نوع عدد صحيح (Integer) معرفي شده است، بنابراين در انتهاي خط اول تعريف تابع نوع مقدار بازگشتي نيز از نوع Integer معرفي شده است.

3 - در اي��ن مرحله رويداد Click دكمه فرمان Remainder را به صورت زير تنظيم كنيد:

Private Sub cmdrem Click()

Dim intm As Integer, intn As Integer

Dim intmod As Integer

 $intm = Val (txtno1.Text)$ 

 $intn = Val (txtno2.Text)$ 

 $intmod = remainder (intm, intn)$ 

 $I<sup>o</sup>llet - "Answer Is = " + Str(intmod).$ 

End Sub

بــا اجراي اين رويه ابتدا مقاديري كه در كادرهاي متن تايپ شـــدهاند، بعد از تبديل در متغيرهاي intm و intn ذخيره مي شـوند؛ ســيس تابع remainder بــا متغيرهاي intm و intn فراخواني مي شـود و در نتيجه اجراي برنامه به بخش تعريف رويه تابعي remainder منتقل شــده و بين متغيرهاي ارســـالي intn وintn با آرگومانهاي intno و intno ارتباط برقرار ميكند، سـپس اجراي دسـتورات موجود در رويه تابعي آغاز مي شود و با انجام محاسبات و رسيدن به دستور intresult= remainder و انجام آن, اجراي برنامه به محل فراخواني يعني رويداد Click دكمه remainder و دستور intn , intm (remainder= intmod )بازميگردد و مقدار موجود در متغير intresult در متغير intmod ذخيره ميش��ود و در پايان اين مقدار در كنترل برچسب نمايش داده شده و رويداد خاتمه مييابد. نوع متغير intmod با نوع مقدار بازگشتي در تعريف تابع و همينطور نوع متغير intresult هماهنگي الزم را دارد.

 وزارت فرهنگ و ارشاد اسالمی وزارت کار و امور اجتماعی نام استاندارد رایانه کار پیشرفته نام استاندارد: برنامه نویسی ویژوال بیسیک مقدماتی شماره: ٢ / ١ / ١٥ - ف، هـ شماره: ١ / ٨ / ٨٠ - ف، هـ

4 - پروژه و فرم را با نام remainder ذخيره كنيد، سپس آن را اجرا نماييد. 5 - اعداد 12 و 5 را به ترتيب در كادرهاي متن وارد كنيد، س��پس روي دكمه Remainder كليك كرده و نتيجه محاسبه را مشاهده نماييد. 6 - پــروژه را براي مقادير ديگري نيز آزمايش كنيد، ســـيس به پنجره ويژوالبيســيک بازگرديد.

پ��روژه فوق را بهگونهاي تنظيم كنيد كه اگر عدد اول از عدد دوم كوچكتر باش��د با استفاده از يك رويه فرعي, خطاي كاربر به وي گزارش شود و محاسبات نيز انجام نشود. پروژهاي طراحي كنيد كه يك عدد دلخواه را از كاربر دريافت كند و با استفاده از يك رويه تابعي قدر مطلق آن را محاسبه كرده و نمايش دهد. پروژهاي طراحي كنيد كه با استفاده از يك تابع، قرينه هر عدد دلخواه را نمايش دهد. رويهاي تابعي بنويسيد كه هر عدد دلخواه x را دريافت كند و مقدار معكوس آن را X محاسبه كرده و بازگشت دهد. 1  **تمرين:**

### **7-3 روشهاي ارسال مقادير به رويههاي فرعي و تابعي**

تاكنون نحوه اســـتفاده از رويههاي فرعي و تابعي و چگونگي انتقال مقادير مورد نياز به رويههــا را فرا گرفتيد. در واقع دو روش مختلف براي ارســال مقادير مورد نياز به رويهها وجـود دارد كه هر يــك ويژگيهايي را به همراه دارند. اوليـــن روش فراخواني متغيرها با مرجع (Call By Reference) و دومين روش فراخواني متغيرها با مقدار (Call By Value) است.

### **7-3-1 روش فراخواني با مرجع**

در اين روش، ارتباط مستقيمي بين متغير ارسالي و آرگومان متناظر آن در رويه مربوطه برقرار مي شـود به گونــهاي كه متغير و آرگومان متناظر با آن به محل مشــتركي در حافظه اشـــاره مي كنند. بنابراين هرگونـــه تغيير در محتويات آرگومانها در رويه، ســـبب تغيير در متغيرهاي ارســالي خواهد شد. در واقع شما تاكنون با اين روش، مقادير خود را به رويهها

ارسال كردهايد.

در صورتي كه بخواهيد متغيرها را با روش ارسـال با مرجع به يك رويه ارسال نماييد، كلمه كليدي ByRef را در ابتداي نام آرگومانها در تعريف رويه ذكر كنيد. البته در صورت عدم اســتفاده از كلمه كليدي ByRef نيز نحوه ارســال متغيرها به طــور پيش فرض از نوع فراخواني با مرجع ميباشد. فرض كنيد مي خواهيد با اســتفاده از يك رويه فرعي محتويات دو متغير را با يكديگر

جابهجا كنيد، براي اين منظور رويه زير را در نظر بگيريد:

Private Sub moving (ByRef sngx As Single, ByRef sngy As Single)

Dim sngtemp As Single

 $sngtemp = sngy$ 

 $sngy = sngx$ 

 $sngx = sngtemp$ 

End Sub

رويه فرعي moving دو آرگومان دارد كه براي دريافت مقادير دو متغير بهكار ميروند و در ابتداي نام هر يك از آنها از كلمه كليدي ByRef اس��تفاده شده است، اين عبارت تعيين ميكند كه نحوه ارسال متغيرها به رويه به صورت فراخواني با مرجع باشد. همچنين با تعريف يك متغير واس��طه با نام sngtemp در داخل رويه فرعي، ابتدا مقادير يكي از متغيرها را در متغير واســـطه (sngtemp) ذخيره كرده، ســـيس مقدار متغير sngx را در متغيــر sngy و در آخــر مقدار متغير واســـطه را در متغير sngx كيـــي ميكند. به اين صورت مقاديري كه در آرگومانهاي sngx و sngy قرار دارند با يكديگر تعويض مي شـوند؛ اما بايد ببينيــم كــه چگونه از اين رويه ميتوان بـــراي تعويض مقدار دو متغيـــر در خارج از رويه اســتفاده كــرد. فرض كنيد كه براي اين كار رويه فرعــي moving به صورت زير فراخواني مي شو د:

Dim x As Single

Dim y As Single

 $x = 28$ 

 $v = -10$ 

Call moving  $(x, y)$ 

Print x, y

وزارت کار و امور اجتماعی نام استاندارد: برنامه نویسی ویژوال بیسیک مقدماتی شماره: ۸ / ۳ / ۱ / ۸۰ / ۸۴ – ۰ وزارت فرهنگ و ارشاد اسلامی نام استاندارد رايانه كار ييشرفته شماره: ۲ / ۱ / ۱۵ – ف، هـ

يس از تعريف و مقداردهي دو متغير x و y, رويه فرعي فراخواني شده است. در اين جا اجــراي برنامـــه به محل رويه منتقل مي شـــود و چون از كلمه كليـــدى ByRef در ابتداي نام اّر گو مانها در تعریف رویه اســتفاده شده اســت، ارتباط مستقیمی بین متغیرهای ارسالی و آرگومانهای رویه moving به وجود می آید؛ در نتیجه تغییر در محتویات آرگومانهای sngx و sngy ســبب تغییــر در محتویات متغیرهای ارســالی x و y و تعویض محتویات دو متغیر می شوند. بنابراین پس از خاتمه اجرای رویه، دستور Print مقادیر جابهجا شـده را برای متغیرهای x و y در روی فرم نمایش خواهد داد.

نکته اگر رویه فرعی moving به صورت Call moving (x + ۱, y + ۱) فراخوانی شـــود مقدار متغیرها پس از فراخوانی رویه همان مقادیر قبل از فراخوانی خواهد بود. اگر مقادیر ثابت به رویه فرعی moving ارســال شــود کلمههای کلیــدی ByRef هیچ تأثیری روی نحوه ارسال آنها نمي گذارد. در روش فراخوانی با مرجع، همنام یا غیرهمنام بودن متغیرهای ارسالی با آرگومانهای رویه اهمیتی ندار د.

/ | [تمرين: پروژهای طراحی کنید تا بتوانید با اســتفاده از یک فرم, یک کنترل دکمه فرمان و با اســـتفاده از رويه فرعي moving تعويض محتويات دو متغير را با اســـتفاده از روش فراخوانی با مرجع بررسی کنید.

### 2-3-2 روش فراخوانی یا مقدار

گاهی اوقات لازم اســت تا بین متغیرهای ارســالی و آرگومانهای متناظر آنها ارتباطی بــه وجود نيايد و در صــورت تغيير در مقدار آرگومانها، در محتويات متغيرهاي ارســـالي تغییر حاصل نشــود. در این صورت امکان استفاده از روش فراخوانی با مرجع مفید نیست. روش دیگـــری که برای انجام این گونه عملیات مناســـب اســـت، روش فراخوانی با مقدار می باشــد. در این روش با ذکر کلمــه کلیدی ByVal بهجای عبــارت ByRef از ایجاد ارتباط مســـتقيم بيـــن متغيرهاي ارســـالي و آرگومانها جلوگيـــري به عمل مي آيـــد و فقط مقادير موجود در متغیرهای ارســالی در داخل آرگومانهای متناظر آنها کیی خواهد شد. به عنوان

مثال اگر تعريف رويه فرعي moving را به اين صورت تغيير دهيد:

Private Sub moving (ByVal sngx As Single, ByVal sngy As Single)

در ص��ورت فراخواني رويه فرعي moving با حالت فوق، در واقع عدد 28 در آرگومان sngx رويــه و عــدد ١٥ - در آرگومــان sngy رويه كپي خواهند شــد و پــس از تعويض محتويات اين دو آرگومان در داخل رويه و خروج از رويه، مقادير مربوط به اين آرگومان ها از بين خواهد رفت و با بازگشــت به محل فراخواني و اجراي دســتور Print همان مقادير قبل از فراخواني براي متغيرهاي x و y نمايش داده مي شوند.

رويه moving را در پروژه اي كه در تمرين قبل ايجاد كرده ايد به شكل فراخواني با مقدار تغيير دهيد سپس آن را اجرا كرده و نتيجه را با حالت قبل بررسي كنيد.  **تمرين:**

 **مث��ال :4** ي��ك رويه فرعي بنويس��يد تا دو عدد را دريافت ك��رده، ميانگين آن ها را محاسبه كند و نمايش دهد. براي اين كار يك رويه average را به صورت زير بنويسيد: Private Sub average (ByVal sngno 1 As Single, ByVal sngno 2 \_

As Single, ByRef sngave As Single)

 ${\rm sngave} = ({\rm sngno1 + sngno2}) / 2$ 

End Sub

در اين رويه از ســه آرگومان استفاده شده اســت. آرگومان هاي sngno۱ و sngno براي ارسال اعداد به داخل رويه و به صورت فراخواني با مقدار تعريف شده اند، زيرا الزم نيست اين دو آرگومان در متغيرهايي كه در زمان فراخواني به رويه ارسال مي شوند، تغييري ايجاد كنند. اما آرگومان سوم يعني sngave با روش ارسال با مرجع تعريف شده است؛ زيرا پس از محاســـبه معدل دو عدد در محل فراخواني مورد استفاده قرار مي گيرد. براي چنين رويهاي، فراخواني به صورت زير خواهد بود:

Call  $average(x, y, average)$ در فراخواني فوق ابتدا مقادير متغيرهاي ارسالي x و y در آرگومان هاي 1sngno و 2sngno كپي مي شوند و بين متغير average و آرگومان sngave در رويه به گونه اي ارتباط

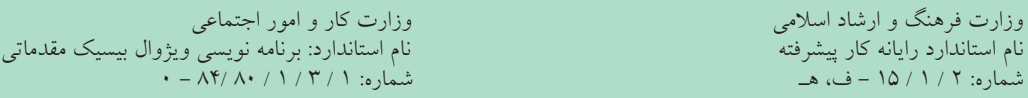

برقرار مي شـود كه تغيير در مقدار آرگومان sngave, محتويات متغير ارســالي average را نيز تحت تأثير قرار ميدهد و سبب اعمال همان تغييرات روي آن خواهد شد. ميبينيد كه با اين روش نيز ميتوان با استفاده از رويههاي فرعي نتيجه محاسبات را به محل فراخواني بازگشــت داد. به اين صورت پس از محاسبه متوسط دو عدد و ذخيره اين مقدار در متغير sngave رويـــه خاتمـــه يافته و به محل فراخوانـــي باز ميگرديد. اكنـــون مي توانيد در محل فراخواني رويه با استفاده از متغير average به معدل دو عدد دسترسي پيدا كنيد.

يك پروژه از نوع EXE Standard به همراه يك فرم به گونهاي طراحي كنيد تا با استفاده از رويه average بتوان معدل هر دو عدد دلخواه را محاسبه و روي فرم مشاهده كرد. .<br>\<sup>1</sup> / تمرين:

### **7-4 نحوه استفاده از نام آرگومانها در رويهها**

تاكنون با استفاده از رعايت ترتيب در ارسال آرگومانهاي رويهها توانستيم دادهها را به آرگومانهاي متناظرشــان نسبت دهيم، شــما مي توانيد با استفاده از نام آرگومانها در زمان فراخوانــي، ترتيــب ذكر دادهها را بدون در نظر گرفتن ترتيــب قرارگيري آنها در تعريف رويه، به رويه ارسال كنيد.

اين روش باعث مي شـود در زمان زياد بودن تعداد آرگومانها كار فراخواني آسانتر و احتمال اشتباه در ارسال دادهها به آرگومانها كمتر شود. براي استفاده از نام آرگومانها در زمان فراخواني ميتوانيد به صورت زير عمل كنيد: مقدار ارسالي =: نام آرگومان

فرض كنيد مي خواهيد يك رويه تابعي بنويســيد كه به وســيله آن بتوان مجموع اعداد زوج بين دو عدد طبيعي دلخواه را محاسبه كرد. براي اين كار به اين دستورات توجه كنيد.  $(m<sub>2</sub>)$ 

Function Myfunc (m As Integer, n As Integer) As Single

Dim i As Integer, sum As Single

If m Mod  $2 = 0$  Then  $m = m + 2$  Else  $m = m + 1$ 

 $sum = 0$ 

For  $i = m$  To n-1 Step 2

 $sum=sum+i$ 

Next i

 $Mvfunc = sum$ 

Print Myfunc  $(2,12)$ 

**End Function** 

در تعريف اين تابع ديده مي شـود دو آرگومان m و n (با فرض m<n) به تابع ارســال مي شـوند. در تابع ابتدا زوج يا فرد بودن m به وسـيله يک if بررسي مي شود تا بتوان عدد زوج بعد از m را تعيين كرد اگر m زوج باش��د حاصل 0 = 2 mod M درس��ت خواهد بود و با اضافه ش��دن دو واحد به m عدد زوج بعدي محاس��به ميشود اما اگر m فرد باشد نتيجه 0 = 2 mod M نادرس��ت خواهد بود و با اضافه ش��دن يك واحد به m باز عدد زوج بعدي محاس��به ميش��ود، س��پس مجموع اعداد زوج بين m و n با يك حلقه For و توسط دستور i+Sum = Sum به دس��ت ميآيد و در پايان مق��دار Sum به عنوان مجموع اعداد زوج بين m و n بازگشــت داده مي شــود. حلقه For نيز تا رسيدن به مقدار١ - n اجرا شده تا در صورت زوج بودن n، خود n در مجموع وارد نشود.

بعد از درك نحوه كاركرد تابع به فراخواني آن ميپردازيم. تاكنون نحوه فراخواني چنين توابعــي را فراگرفتهايــد، مثلاً بــراي نمايش مجموع اعداد زوج بيــن ٢ و ١٢ از فرمان بعد استفاده مي كنيم:

اگر در فراخواني جاي اعداد 2 و 12 عوض شود نتيجه كار نامناسب خواهد بود. اما با فراخواني با استفاده از نام آرگومانها امكان اشتباه از بين ميرود. براي نمونه در مثال فوق فراخواني با استفاده از نام آرگومانها به صورت زير خواهد بود:

Print Myfunc ( $n := 12$ ,  $m := 2$ ) ميبينيد كه براي فراخواني با استفاده از نام آرگومانها بايد از نام آرگومان به همراه »=: « در قبل از مقدار ارسالي استفاده كنيد. البته فراخواني قبل را ميتوان به صورت زير نيز نوشت: Print Myfunc  $(m := 2, n := 12)$ 

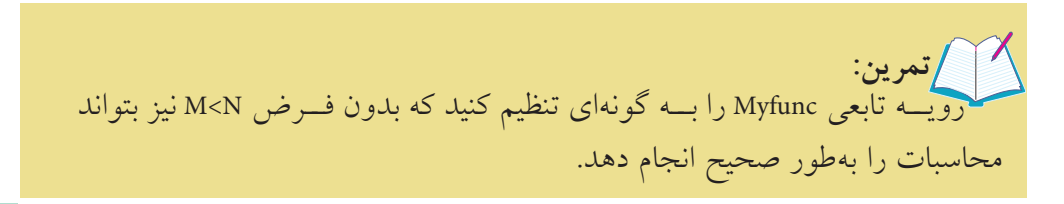

وزارت فرهنگ و ارشاد اسالمی وزارت كار و امور اجتماعی

نام استاندارد رايانه كار پيشرفته نام استاندارد: برنامه نويسی ويژوال بيسيك مقدماتی<br>شماره: ۲ / ۱ / ۱۵ – ف، هــ شماره: 2 / 1 / 15 - ف، ه� شماره: 1 / 3 / 1 / 80 84/ - 0

### **7-5خروجازيكرويهبااستفادهازدستورات Sub ExitوFunction Exit**

گاهي اوقات الزم است تا قبل از اين كه تمام دستورات يك رويه اجرا شده و به انتهاي رويه برسيد، از رويه خارج شده و به محل فراخواني بازگرديد. به اين منظور براي خروج از يــك رويـــه فرعي از دســتور Exit Sub و براي خروج از يك رويه تابعي از دســتور Exit Function استفاده كنيد.

 **مث��ال :5** ي��ك رويه تابع��ي تعريف كنيد تا تعداد ارقام هر ع��دد طبيعي دلخواه را محاسبه كرده و نمايش دهد. براي اين كار رويه تابعي digits را به صورت زير تعريف كنيد:

Private Function digits (ByVal sngno As Integer) As Integer

Dim intdigits As Integer

If sngno  $< 0$  Then

 $digits = -1$ 

Exit Function

End If

```
While (sngno > 0)
```

```
0 ngno = sngno \setminus1
```
 $indigits = indigits + 1$ 

Wend

```
di \text{gits} = \text{indigits}
```
**End Function** 

اين تابع داراي يک آرگومان اســت که براي انتقال عدد مورد نظر به داخل تابع استفاده شده است. عالوه بر اين روش ارسال عدد مورد نظر نيز ارسال با مقدار خواهد بود تا تغيير روي مقدار آرگومان sngno در رويه تابعي، تأثيري روي متغير ارسالي نگذارد. در ضمن نوع مقدار داده بازگشـــتي يعني تعداد ارقام نيز از نوع صحيح است؛ بنابراين نوع داده بازگشتي در انتهاي خط اول رويه و از نوع Integer تعريف مي شود. به هرحــال در صـــورت فراخواني اين تابع و اجـــراي آن ابتدا مقدار متغير ارســـالي در

آرگومان sngno كپي مي شـود، ســيس با اجراي يك دســتور If مقدار عدد ارسال شده بررسمي مي شـود و در صورتيكه مقدار آن كوچكتر از صفر باشد، مقدار ١- را بازگشت ميدهد. از اين مقدار ميتوان در محل فراخواني براي اطمينان از نحوه ارسال صحيح مقدار به تابع اس��تفاده كرد سپس با استفاده از دستور Function Exit اجراي رويه خاتمه يافته و به محل فراخواني بازمي گرديد. اين عمل سـبب خواهد شــد تا كاربر از ارسال مقادير عددي اشــتباه مطلع شــود، اما اگر مقدار ارســالي بزرگتر از صفر باشد با اســتفاده از يک حلقه While ...Wend تعداد ارقام عدد محاســبه شــده و در متغير intdigits ذخيره مي شــود و پس از خاتمه حلقه اين مقدار با اســتفاده از دســتور digits= intdigits بازگشت داده خواهد شد.

پروژهاي طراحي كنيد تا با استفاده از يك رويه فرعي بتواند تعداد ارقام هر عدد طبيعي دلخواه را محاسبه كرده و در يك كادر پيام نمايش دهد، به عالوه در صورت ارسال مقادير منفي به رويه، پيام خطايي نمايش داده شود و اجراي رويه نيز خاتمه يابد.  **تمرين:**

## **7-6 رويههاي محلي و عمومي**

رويههايي كه تاكنون تعريف شــدهاند از نوع محلي يا به عبارت ديگر Private ميباشند و فقط در همان ماژولي كه تعريف مي شـوند قابل شناســايي و فراخواني هستند، اما گاهي اوقات لازم اســت تا يك رويه تابعي يا فرعي را كه در يك ماژول فرم تعريف شـــده است در ماژول فرم ديگري فراخواني كنيد.

Congle engry Sub or Function not define  $\begin{array}{|c|c|c|c|c|} \hline \multicolumn{1}{|c|}{\mathbf{a}} & \multicolumn{1}{|c|}{\mathbf{a}} \end{array}$ شكل 7-6

 در اين ص��ورت در زمان اج��راي برنامه و با فراخواني رويه مزبور پيامخطايي مطابقشكل 7-6 نمايش داده ميشود.

**7-6-1 نحوه ايجاد رويههاي عمومي در ماژول فرم**

بـــراي آنكه عمليات فراخواني يک رويه از داخل ماژول فرم ديگري امکانپذير باشــــد بــه جاي كلمه كليديPrivate، از كلمه كليدي Public اســتفاده كنيد. به اين شـــكل رويه به

 وزارت فرهنگ و ارشاد اسالمی وزارت كار و امور اجتماعی نام استاندارد رايانه كار پيشرفته نام استاندارد: برنامه نويسی ويژوال بيسيك مقدماتی شماره: 2 / 1 / 15 - ف، ه� شماره: 1 / 3 / 1 / 80 84/ - 0

عنــوان يك رويه عمومي معرفي خواهد شـــد و علاوه بر فراخوانـــي آن در ماژولي كه تعريف شــده است در ســـاير ماژول ها امكان فراخواني خواهد داشت، به چنين رويه هايي رويه هاي عمومي مي گويند.

براي فراخواني رويه هاي عمومي بايد قبل از ذكر نام رويه, نام ماژول فرمي را كه رويه در آن تعريف شده است، تايپ كنيد و سپس كاراكتر نقطه را تايپ كرده و نام رويه را ذكر نماييد. اين مطلب را مي توان به اين صورت بيان كرد:

**)مقاديرارسالي( نام رويه فرعي. نام فرمي که رويه فرعي در آن تعريف شده است Call**

**)مقاديرارسالي( نام رويه تابعی. نام فرمي که رويه تابعی در آن تعريف شده است.**

**نكته** در صورتىكه حوزه شناســـايى (Scope) يك رويه در زمان تعريف، تعيين نشـــود رويه به طور پيش فرض به صورت عمومي تعريف خواهد شد.

 **مث��ال :6** پ��روژه اي طراحي كنيد كه ميزان مصرف برق هر س��اختمان دلخواهي را محاسبه كرده، مقادير فعلي و قبلي را كه از كنتور برق قرائت شده اند، وارد كند. با محاسبه ميزان مصرف، هزينه برق مصرفي در ســـاختمان مورد نظر به دســـت مي آيد. به اين منظور مراحل بعد را به ترتيب انجام دهيد:

1 - يك پروژه جديد از نوع EXE Standard ايجاد كنيد، سپس يك فرم مطابق شكل 7-7 براي دريافت مقادير ورودي ايجاد كنيد.

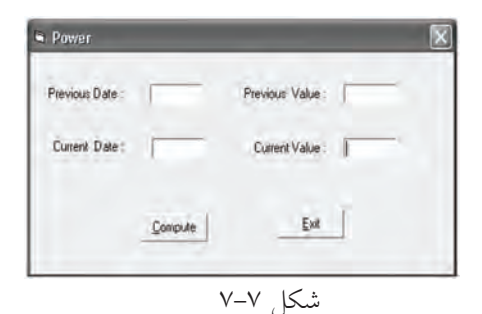

در اين فرم از چهار كادر متن براي دريافت تاريخ قرائت كنتور و ميزان مصرف برق در مراجعه قبلي و مراجعه فعلي استفاده ميشود و از دكمه Compute براي انجام محاسبات و نمايش نتيجه آن روي فرم ديگري استفاده ميشود. -2 براي انجام محاسبات از يك رويه تابعي و يك رويه فرعي استفاده كنيد، اين رويهها را در ماژول فرم و به اين صورت تنظيم كنيد:

Public Function expense (ByVal sngpv As Single, ByVal sngcv As Single) As Currency

```
Dim sngresult As Single, intlevel As Integer
  Dim curpay As Currency
  sngresult = sigcv - sngpvSelect Case sngresult
        Case Is < 500:
           \text{intlevel} = 1Case Is < 1000:
           \text{intlevel} = 2Case Is < 1500:
           intlevel = 3Else Case
           intlevel = 4End Select
 Call payment (intlevel, sngresult, curpay)
 expense = curpayEnd Function
Private Sub payment(intlevel As Integer, ByVal sngresult _
       As Single, ByRef curpay As Currency)
      Select Case intlevel
      Case 1 : curpay = sngresult * 100
      Case 2 : curpay = sngresult * 250
```
Case 3 : curpay = sngresult  $* 500$ 

Case  $4:$  curpay = sngresult  $*$  1000

**End Select** 

End Sub

 نام استاندارد رایانه کار پیشرفته نام استاندارد: برنامه نویسی ویژوال بیسیک مقدماتی شماره: ٢ / ١ / ١٥ - ف، هـ شماره: ١ / ٨ / ٨٠ - ف، هـ

رويه تابعي expense به صورت عمومي تعريف شده و داراي دو آرگومان از نوع Single بسراي دريافت مقادير مصرف قبلي و فعلي اســت. اين تابــع با توجه به مقدار مصرف برق بر اس��اس كيلووات، س��طح مصرف و هزينه آن را محاسبه كرده و به صورت يك مقدار از نوع Currency بازميگرداند، پس از فراخواني اين تابع ابتدا مقادير قرائت شده به ترتيب در آرگومانهاي sngpv و sngcv كپي ميشوند، سپس تفاضل اين دو مقدار از يكديگر كسر شده و به عنوان ميزان مصرف در متغير sngresult ذخيره ميشوند و بر همين اساس با استفاده از يك دستور Select Case سُلطح مصرف (intlevel) نيز تعيين مي شود تا با توجه به اين سطح, هزينه مصرف برق محاســبه شود. به اين منظور چهار سطح مصرف از كم تا خيلي زياد در نظر گرفته شده است، پس از محاسبه سطح مصرف برق, نوبت محاسبه هزينه آن ميشود. اين كار با استفاده از يك رويه فرعي انجام ميشود. رويه payment با دريافت سطح مصرف )intlevel )و مقدار مصرف برق )sngresult), هزينه آن را با استفاده از يك دستورCase Select بر اساس سطح مصرف محاسبه كرده و در متغير curpay ذخيره ميكند. به عالوه متغير curpay به صورت فراخواني با مرجع به رويه ارسال ميشود تا ميزان هزينه در محل فراخواني قابل استفاده باشد، اين رويه از نوع محلي تعريف شده است. پس از آنكه رويه payment خاتمه يافت، اجراي برنامه به محل فراخواني آن يعني رويه تابعي expense بازگشته و با استفاده از دستور curpay= expense مقدار هزينه مصرف برق را به محل فراخواني بازميگرداند.

-3 نام كادرهاي متن مربوط به تاريخ قرائت و ميزان مصرف قبلي را به ترتيب روي t tx pd و txtpv و تاريخ قرائت و ميزان مصرف فعلي را به ترتيب روي txtcd و txtcv تنظيم كنيد. 4 - ب��راي نمايش مي��زان هزينه مصرف برق در يك فرم جداگان��ه، احتياج به يك فرم جديد خواهيد داشـــت، بنابراين يك فرم جديد مطابق شــكل ٨-٧ ايجاد كنيد، سپس فرم و پروژه را با نام viewpayment ذخيره كنيد.

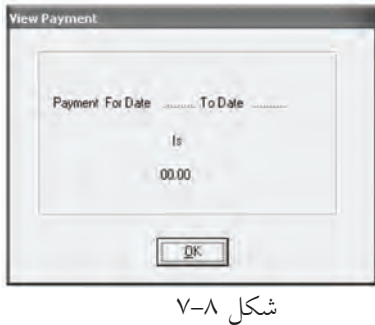

سپس رويداد Activate اين فرم و رويداد Click دكمه OK را به صورت زير تنظيم كنيد: Private Sub Form Activate() Dim sngpay As Single Dim sngpv As Single Dim sngcv As Single  $sngpv = Val(frmpower.txtpv.Text)$  $sngcv = Val (frmpower.txtcv.Text)$  $sngpay = frmpower.expense(sngpy, sngcv)$ lblview.Caption = "Payment For Date " + Trim (frmpower.txtpd.Text) +  $\_$ " To Date "+ Trim (frmpower.txtcd.Text)  $lblpay.Caption =$ sngpay

End Sub

Private Sub cmdok\_Click()

Unload Me

frmpower.SetFocus

frmpower.txtpd.SetFocus

End Sub

در اين فرم از رويداد Activate فرم Payment View اس��تفاده شده است تا پس از نمايش فـرم، گــزارش محاســبات در روي فرم به نمايــش درآيد. در اين رويه بــا فراخواني تابع expense محاسـبات انجام مي شـود. همانطور كـه ملاحظه مي كنيد، بــراي فراخواني اين تابع ابتدا نام فرمي كه تابع در ماژول آن تعريف شــده، يعني frmpower ذكر شــده اســت. البته اين كار زماني مؤثر اســت كه رويه به صورت عمومي (Public) تعريف شــده باشد در اين صورت در زمان تايپ نام فرم (frmpower) و كاراكتر نقطه يك ليســت حاوي نام رويه expense كه در ماژول frmpower تعريف شــده است، نمايش داده خواهد شد (شكل 9-۷). نكته ديگري كه در فراخواني رويهexpense مهم اســت، نحوه ارســال0مقادير تايپ شــده در كادرهاي متن است.

 وزارت فرهنگ و ارشاد اسالمی وزارت کار و امور اجتماعی نام استاندارد رایانه کار پیشرفته نام استاندارد: برنامه نویسی ویژوال بیسیک مقدماتی شماره: ٢ / ١ / ١٥ - ف، هـ شماره: 1 / ٢ / ١ - ف، هـ

براي دسترسي خصوصيات كنترلهاي يك فرم در فرم ديگر ميتوانيد ابتدا نام فرم، سپس نام كنترل و بعد نام خصوصيت را ذكر كنيد؛ به اين صورت مقادير مصرف برق با استفاده از تابع Val به نوع عددي تبديل شده و به تابع ارسال ميشوند. مقدار هزينه مصرف برق با استفاده از تابع expense محاسبه شده و برگردانده ميشود و در نهايت اين مقدار در متغير sngpay ذخيره مي شـود. در ادامه اجراي رويه Activate تاريخهاي مربوط به قرائت كنتور به وسـيله كنترل برچسب lblview و هزينه مصرف برق به وسيله كنترل برچسب lblpay نمايش داده ميشوند.

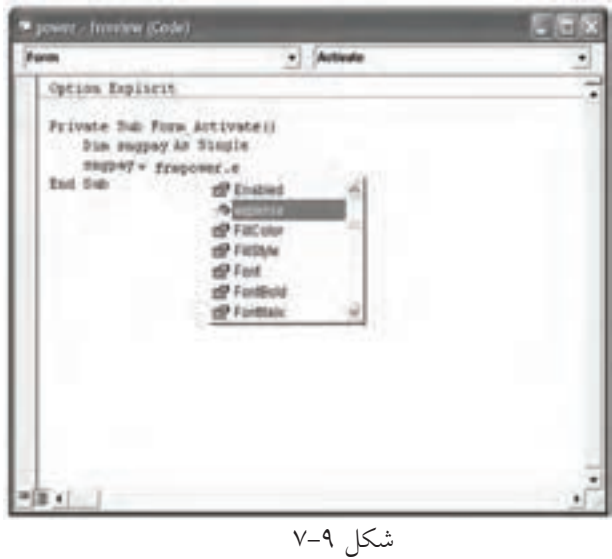

رويداد Click دكمه OK نيز بهگونهاي تنظيم شده است تا در صورتيكه كاربر روي اين دكمه كليك كند، فرم Payment View بسته شده و فوكوس با متد SetFocus به فرم frmpower و سپس كنترل كادر متن txtpd داده شود.

5 - ب��ه ماژول فرم frmpower برويد و دس��تور show.frmview را در رويداد Click دكمه Compute و دستور Me Unload را در رويداد Click دكمه Exit تايپ كنيد.

6 - فرم و پروژه را با نام power ذخيره كنيد. پروژه را اجرا كنيد و دادهها را مطابق شكل 7-10 در كادره��اي متن تايپ كرده و روي دكمه Compute كليك كنيد، نتيجه محاس��بات مطابق شكل 7-11 در فرم دوم قابل مشاهده خواهد بود.

7 - با كليك روي دكمه Exit به اجراي پروژه خاتمه دهيد و به پنجره ويژوالبيسيك بازگرديد.

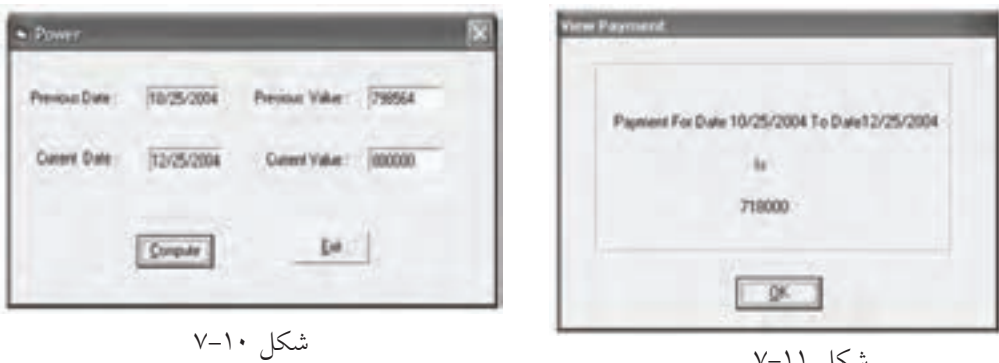

شكل 7-11

 پ��روژه power را به گون��ه اي تنظيم كنيد كه رويه فرع��ي payment در ماژول فرم Payment View تعريف شود.  **تمرين:**

**2-6-7 نحوه ايجاد رويههاي محلي و عمومي با استفاده از ماژول کد** 

روش ديگــري نيز در ويژوال بيســيک وجود دارد كه در آن بــه جاي تعريف رويههاي موردنظر در ماژول فرم از ماژول كد (Code Module) استفاده مي شود. ماژول كد يكي ديگر از اجزاي تشكيل دهنده در پروژه هاست. ماژول هاي كد فقط از دستورالعمل ها تشكيل مي شوند و شكل ظاهري مانند فرم ها ندارند. يكي ديگر از كاربردهاي ماژول كد، تعريف متغيرهاي عمومي اســت. نحوه تعريف و فراخواني رويهها در يک ماژول كد مانند ماژول فرم است.

 **مث��ال :7** پ��روژه power را به گونه اي تغيير دهيد تا رويه هاي مربوطه را با اس��تفاده از م��اژول كد تعريف و فراخواني كند. به اين منظور عمليات زير را به ترتيب انجام دهيد: -1 ابت��دا يك ماژول كد به پروژه اضافه كنيد به اين منظور در پنجره ويژوال بيس��يك و

در پنجره پروژه كليك راســت كنيد ســـيس به ترتيب روي گزينــه Add و بعد روي گزينه Module كليك كنيد )ش��كل 7-12(. كادرمحاوره Module Add مطابق ش��كل 7-13 نمايش داده مي شود.

-2 در كادر مح��اوره Module Add، روي دكم��ه Open كلي��ك كنيد تا يك ماژول كد به پروژه power اضافه شـود. اكنون به پنجـره خصوصيات برويد و خصوصيت Name ماژول كد را روي مقدار mdlpower تنظيم كنيد.

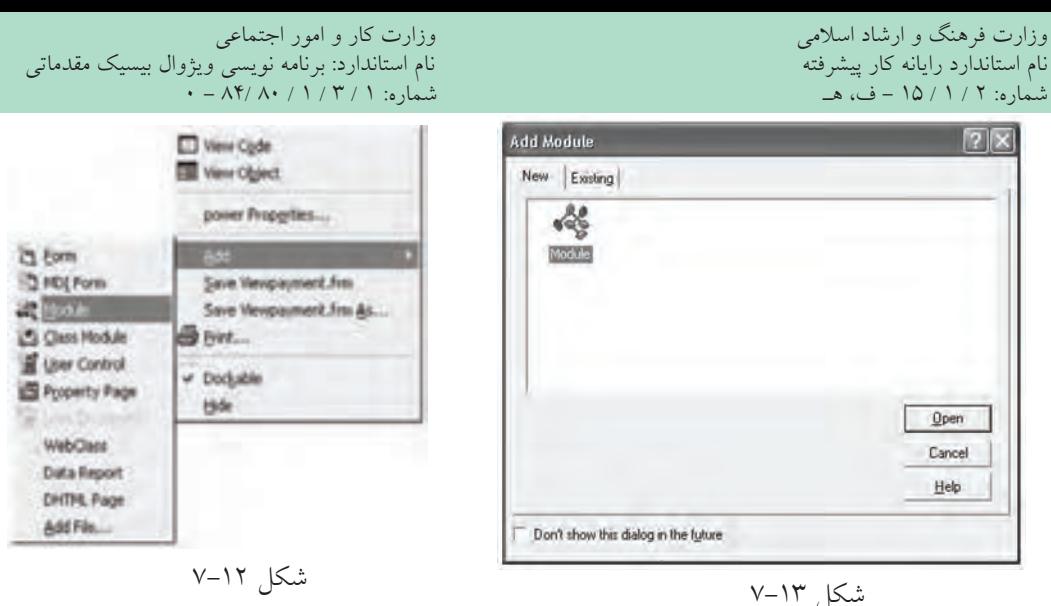

3 - در پنجره پروژه روي آيكن ماژول كد كليك راست كنيدوگزينهModuleAs Save... را انتخاب كنيد، سپس ماژول كد را با نام power ذخيره كنيد. همان طور كه در كادر محاوره ذخيره سازي ماژول مشاهده مي كنيد، پسوند فايل هاي ماژول كد BAS است.

4 - در اي��ن مرحله به م��اژول فرم frmpower برويد و رويه هاي expense و payment را به ماژول كد mdlpower انتقال دهيد.

5 - ب��ه ماژول فرم frmview برويد و عب��ارت frmpower. را از ابتداي نام رويه expense حذف كنيد. توجه داشته باشيد اگر رويه اي در ماژول كد به صورت عمومي تعريف شود، تمام ماژول ها مي توانند آن را فراخواني كنند و نيازي به اســتفاده از نام ماژول كد در زمان فراخواني رويه نيست.

 در صورتي كه يك متغير در يك ماژول كد به صورت عمومي تعريف ش��ود، در تمام رويه **نكته** قابل شناسايي و استفاده است

6 - تغييـــرات را ذخيـــره كرده و پروژه را اجرا كنيد و با همـــان مقادير مثال ۵ آزمايش كنيد.

7 - در پايان روي دكمه Exit كليك كنيد تا اجراي پروژه خاتمه يابد، س��پس به پنجره ويژوال بيسيك بازگرديد.

### **7-7 رويههاي رويداد )Procedures Event)**

تاكنون از اين گونه رويهها بارها اسـتفاده كردهايد و همانطوركه مي دانيد يكي ديگر از ويژگيهاي زبان برنامهنويسي ويژوالبيسيك پشتيباني از رويدادهاست. اين نوع از رويهها در زمان ايجاد يك شئ مانند كنترل يا فرم همراه با آنها به طور همزمان به وجود ميآيند و زماني كه رويداد مربوط به يك شئ رخ ميدهد، رويه رويداد و دستورات موجود در آن به طور خودكار اجرا ميشوند. شكل كلي يك رويه رويداد به اين صورت است:  **)آرگومانهاي رويداد( نام رويداد \_ نام شئ Sub Private**

**دستور)ات(**

#### End Sub

..................

شئ ميتواند يك كنترل يا يك فرم باشد. در رويههاي رويداد كنترلها، نام شئ، مقدار خصوصيت Name كنترل و در رويههاي رويداد فرمها، از كلمه كليدي Form به عنوان نام شئ استفاده ميشود.

در بعضي از رويههاي رويداد بخش ديگري به نام آرگومانهاي رويداد نيز وجود دارند. آرگومانهـا در واقع, متغيرهايي هســتند كه با توجه به نوع رويــداد، اطلاعاتي را به داخل رويـــه منتقل ميكنند تا برنامهنويس با اســـتفاده از آنها مقاصـــد خود را در رويداد پيگيري كند. رويههاي رويداد مربوط به ماوس و صفحه كليد از اين دســته رويدادها هســتند كه از آر گو مانها استفاده مي كنند.

البته تاكنون از رويههاي رويدادي مانند Click، DblClick، Load، Unload و نظاير آنها در رابطه با فرمها و كنترلها اســتفاده كردهايد. در مباحث آينده نيز نحوه اســتفاده از رويههاي رويداد ديگري را فراميگيريد. در اينجا الزم است به ارايه توضيحاتي در رابطه با مهمترين رويدادهاي فرمها و كنترلها بپردازيم.

### **7-7-1 رويه رويداد Activate**

اين رويه رويداد مربوط به فرمهاســت و زماني اجرا ميشود كه فرم، فوكوس ميگيرد. وقتي پروژهاي از چند فرم تشكيل شده باشد و فوكوس از يك پنجره به پنجره ديگر نام استاندارد رايانه كار پيشرفته نام استاندارد: برنامه نويسی ويژوال بيسيك مقدماتی

 وزارت فرهنگ و ارشاد اسالمی وزارت كار و امور اجتماعی شماره: 2 / 1 / 15 - ف، ه� شماره: 1 / 3 / 1 / 80 84/ - 0

برنامه منتقل ش��ود، رويداد Activate مربوط به پنجره اي كه فوكوس را در اختيار گرفته اســت، اجرا خواهد شــد. لازم به ذكر اســت كه اين رويه رويداد فاقد هر گونه آرگومان مي باشد. اين رويداد پس از رويداد Load اجرا مي شود.

**نكته** رويــداد Activate درزمــان انتقــال فوكوس از پنجــره يكبرنامه به پنجره برنامه ديگر اجرا نخواهد شد.

**7-7-2رويهرويدادClick** اين رويه نيز فاقد آرگومان اسـت و زماني اجرا مي شـود كه كاربر روي فرمي كه فعال است يا كنترل موجود در آن كليك كند.

### **7-7-3رويهرويدادDeactivate**

ايــن رويـــداد نيز فاقد آرگومان و مخصوص فرمهاســـت و عملكردي شـــبيه به رويداد Activate دارد، با اين تفاوت كه زمان اجراي آن هنگامي است كه فرم، فوكوس خود را بين پنجره هاي يك برنامه از دست مي دهد و اطالعات فرم در حافظه باقي مي ماند.

#### **7-7-4رويهرويدادDblClick**

اين رويه رويداد در فرمها و بســياري از كنترل هــا وجود دارد و فاقد هرگونه آرگومان اســت. اين رويداد زماني رخ مي دهد كه كاربر روي فرمي كه فعال اســت يا كنترل موجود در آن، عمل دابل كليك انجام دهد.

### **7-7-5رويهرويدادLoad**

اين رويه نيز مربوط به فرمهاســت و زماني اجرا مي شــود كــه اطلاعات مربوط به فرم وارد حافظه اصلي شــده و فرم، روي دســكتاب نمايش داده شود. در صورتي كه بخواهيد دستوراتي را در زمان اجراي برنامه انجام دهيد، از اين رويداد استفاده كنيد.

### **7-7-6رويهرويدادUnload**

اين رويداد نيز مخصوص فرم هاست و فاقد آرگومان مي باشد. زماني كه فرم را مي بنديد

يـــا به عبارت ديگر اطلاعـــات فرم از حافظه كامپيوتر خارج شـــود، ايـــن رويداد اجرا مي شود. در صورتي كه بخواهيد دستوراتي را در زمان خاتمه برنامه يا بسته شدن فرم اجرا كنيد، از اين رويه استفاده كنيد.

**7-7-7رويهرويدادGotFocus**

اين رويداد نيز بين فرمها و كنترل ها مشــترك اســت و زماني كه فرم يا كنترل فوكوس را در اختيار مي گيرند، اجرا مي شود. در هنگامي كه يك فرم، فوكوس را به دست مي آورد ابتدا رويداد Activate و سپس رويداد GotFocus اجرا مي شود.

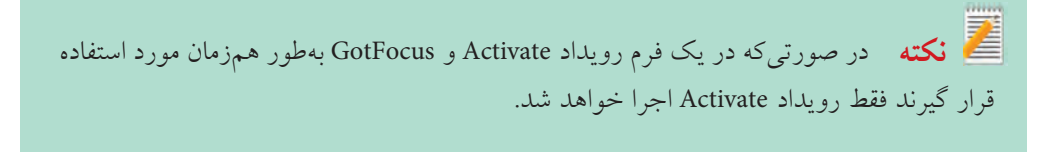

در صورتي كه در يك فرم كنترلي وجود داشـــته باشد كه بتواند فوكوس بگيرد (مانند كنترلText Box )رويداد GotFocus اجرا نمي شود.

#### **7-7-8رويهرويدادLostFocus**

اين رويداد نيز بين فرمها و كنترل ها مشــترك اســت و زماني كه فرم و كنترل، فوكوس خود را از دست مي دهند، اجرا مي شود. هنگامي كه يك فرم، فوكوس را از دست مي دهد ابتدا رويداد LostFocus و سپس رويداد Deactivate اجرا مي شود.  نام استاندارد رایانه کار پیشرفته نام استاندارد: برنامه نویسی ویژوال بیسیک مقدماتی شماره: 2 / 1 / 15 - ف، هـ شماره: 1 / 3 / 1 / 80 84/ - 0

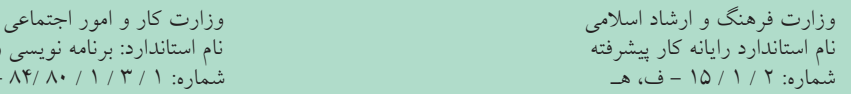

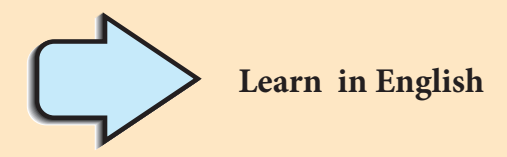

### **Introduction to Procedures**

You can simplify programming tasks by breaking programs into smaller logical components. These components called procedures can then become building blocks that let you enhance and extend Visual Basic. Procedures are useful for condensing repeated or shared tasks, such as frequently used calculations, text and control manipulation, and database operations. There are several types of procedures used in Visual Basic:

- Sub procedures do not return a value.
- Function Procedures return a value.
- Event Procedure.
- Visual Basic Procedure

**واژهنامه** جزء Component خالصهكردن Condense افزودن Enhance توسعهدادن Extend تكراري Frequently معرفي، آشنايي دستكاريكردن Manipulation خصوصي Private رويه Procedure عمومي Public ميدان ديد Scope

**خالصه مطالب**

• در برنامهنويس��ي به روش س��اخت يافته، برنامه به بخشه��اي كوچكتر بهنام رويه تقسيم ميشود.

• رويهها در ويژوالبيسيك به چهار گروه رويههاي فرعي و تابعي، رويههاي رويداد و رويههاي آماده ويژوالبيسيك تقسيم ميشوند.

• رويههاي رويداد در زمان ايجاد يك شئ ايجاد ميشوند و در زمانيكه رويداد مربوطه رخ ميدهد بهطور خودكار اجرا ميشوند.

"• رويههاي فرعي و تابعي را ميتوانيد با تايپ در ماژول فرم يا با استفاده از كادرمحاوره Procedure Add تعريف كنيد.

• براي فراخواني رويههاي فرعي از دستور Call استفاده ميشود. • براي تعريف يك رويه محلي كلمه كليديPrivate را در ابتداي تعريف رويه قرار دهيد. • يك رويه محلي فقط در همان ماژولي كه تعريف ميشود قابل شناسايي و فراخواني است. • براي تعريف يك رويه عمومي، كلمه كليديPublic را در ابتداي تعريف رويه قرار دهيد. • يك رويه عمومي در تمام ماژولهاي موجود در پروژه، قابل شناسايي و فراخواني است. • براي فراخواني رويهها از دو روش فراخواني با مقدار يا فراخواني با مرجع استفاده ميشود. • در فراخواني رويهها با مقدار يك كپي از دادهها در آرگومان قرار داده ميشود. • در فراخوان��ي رويهها با مرجع تغيير در مقدار آرگومانهاي رويه س��بب تغيير مقدار

- در هنگام فراخواني رويهها ميتوان از نام آرگومانها استفاده كرد.
- ب��راي خ��روج از يك روي��ه فرع��ي و تابعي به ترتي��ب از دس��تورات Sub Exit و Function Exit استفاده ميشود.

وزارت فرهنگ و ارشاد اسلامی<br>نام استاندارد رایانه کار بیشه فته<br>نام استاندارد رایانه کار بیشه فته نام استاندارد رایانه کار پیشرفته نام استاندارد: برنامه نویسی ویژوال بیسیک مقدماتی شماره: 1 / *٣ / ١ / ٨٠ / ٨٣ -* ٠

**آزمون نظري**  1 - كدام رويداد هنگامي كه يك فرم، فوكوس خود را از دست ميدهد، اجرا ميشود؟ الف- Activate ب- Deactivate ج- Load د- Unload 2 - كدام گزينه در رابطه با تفاوت رويههاي فرعي و رويههاي تابعي درست است؟ الف- ارسال متغيرها به رويه ب- بازگشت يك مقدار به محل فراخواني ج- تعريف آرگومانها د- محل تعريف رويه 3 - پ��س از فراخواني رويه تابعي myname بهص��ورت Basic «,»Visual («myname Call)» مقدار بازگشتي چيست؟

Public Function myname (ByRef strfname As String, ByVal strlname As String) As String

Dim strname As String  $strname = strframe + strlname$  $myname = strname$ 

**End Function** 

 الف- »Visual »ب- »Basic Visual »ج- »Basic »د- »VisualBasic» 4 - براي تعريف يك رويه عمومي از كلمه كليدي ................ استفاده ميشود. الف- Private ب- Public ج- Dim د- Sub 5 - استفاده از كدام گزينه براي تعريف يك رويه فرعي مناسب است؟ الف- Sub End . . . Sub ب- Function End . . . Function Public  $-$  2 Private  $-\frac{1}{\sqrt{2}}$  6 - پسوند فايلهاي ماژول كد در ويژوالبيسيك چيست؟ الف- VBC ب- BAS ج- CLM د- FBC 7 - درصورتيكه در يك رويه تابعي، نوع داده بازگشتي تعيين نشود از چه نوعي به طور پيشفرض استفاده ميشود؟ الف- Boolean ب- Integer ج- Byte د- String 8 - بهطور پيشفرض نحوه ارسال متغيرها به يك رويه از چه نوعي است؟ الف- ارسال با مقدار ب- ارسال با مرجع ج- محلي د- استاتيك 9 - در صورت تعريف يك رويه با كلمه كليدي Private در ماژول كد................... الف- رويه مربوطه در تمام ماژولهاي كد قابل فراخواني است.

 ب- رويه مربوطه در تمام ماژولها قابل فراخواني است. ج- رويه مربوطه در تمام ماژولهاي فرم قابل فراخواني است. د- رويه مربوطه فقط در همان ماژول كدي كه تعريف شده است قابل فراخواني است. 10 - پس از فراخواني تابع test بهصورت Long As x (test )مقدار بازگش��تي چند است؟ )با فرض اينكه3= x باشد.(

Public Function test (ByVal y As Long) As Long

$$
test = y * y * y
$$

**End Function** 

 $\mathsf{Y} \mathsf{Y} - \mathsf{Y} \mathsf{Y} - \mathsf{Y} \mathsf{Y} \mathsf{Y} - \mathsf{Y} \mathsf{Y}$ 11 - نوع مقدار بازگشتي در رويه تابعي زير چيست؟

Private Function Compute (into As Integer) As Boolean

 الف- منطقي ب- عدد صحيح ج- رشته د- عدد اعشاري 12 - عملكرد رويه فرعي Subchange چيست؟

Public Sub Subchange (ByRef m As String, ByRef n As String)

Dim strchange As String

 $strchange = m$ 

 $m = n$ 

 $n =$ strchange

End sub

 الف- محتويات m و n را در رويه فرعي عوض ميكند. ب- محتويات m را در n قرار ميدهد. ج- محتويات m و n را در محل فراخواني عوض ميكند. د- محتويات m و n را در رويه فرعي و هم در محل فراخواني عوض ميكند. 13 - Which of the following procedures can return a value?

- a- Sub Procedure **b** VB Procedure
- c- Functions d- Event Procedure -14 انواع رويهها در ويژوالبيسيك را نام برده و هر يك را به طور خالصه شرح دهيد. -15 تفاوت بين رويههاي فرعي و تابعي را بيان كنيد. -16 انواع روشهاي فراخواني رويهها را توضيح دهيد -17 فرق بين رويههاي عمومي و محلي را بيان كنيد. -18 نحوه ايجاد و استفاده از يك ماژول كد را توضيح دهيد.

نام استاندارد رایانه کار پیشرفته نام استاندارد: برنامه نویسی ویژوال بیسیک مقدماتی

#### **آزمون عملي**

1 - پروژهاي طراحي كنيد كه دماي يك اتاق را براس��اس فارنهايت دريافت كرده و با استفاده از يك رويه تابعي مقدار آنرا به سلسيوس محاسبه كرده و نمايش دهد.

$$
c = \frac{\Delta}{q} (F - \tau \tau)
$$

2 - پروژهاي طراحي كنيد كه يك عدد را دريافت كرده و با استفاده از يك رويه تابعي بخشپذيري آنرا بر اعداد 3 و 7 مشخص نمايد.

3 - پروژهاي طراحي كنيد كه يك عدد به عنوان مقدار زمان بر اساس ثانيه دريافت كرده و با استفاده از يك رويه فرعي مقدار ساعت آنرا محاسبه نموده و نمايش دهد.

4 - پروژهاي طراحي كنيد كه با اس��تفاده از يك رويه تابعي زوج يا فرد بودن هر عدد دلخواهي را مشخص كند.

5 - پروژهاي طراحي كنيد كه موجودي يك مشتري بانك را براساس ريال دريافت كند و با استفاده از يك رويه فرعي آنرا به واحد يورو تبديل كرده و نمايش دهد.

) 17 ريال = 1 يورو(